## How to Create a File for Import - Opt-Out=YES, Inactive=YES

The following are instructions to create a file for import into identiMetrics when the Properties setting are set to the Default: **Opt-Out=YES**, **Inactive=YES**.

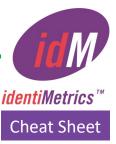

## Refer to the Quick Reference Guide for Opt-out and Inactive Data Fields

for complete information about setting Properties options to optimize use in your organization.

- In order for identiMetrics to import the data successfully, the data must be in a standard ASCII text file (.csv or .txt) and must be in the correct format.
- The file can only contain enrollment records (i.e. not header records) and there can only be one person's record per line.
- Each line must contain the fields: Last Name, First Name, Middle Name, ID, Level 1, Level 2, Opt-out/Opt-in, Active/Inactive and Biometric Engine Name.
  - The user 'ID' field must be the same number that **the host application** is expecting for that person's record.
  - Level 1 and Level 2 create organization and/or hierarchy in the database. We recommend using one level as a Location or School Name and the other level as the student's grade or the word Staff for faculty.
  - Every record in the Opt-out field must have a value; Opt-out or Opt-in. Opt-out/Opt-in can be added with any capitalization and will be adjusted when the changes are saved. Opt-out/Opt-in requires a hyphen. Your first import should contain all Opt-in.
  - Every record in the Active/Inactive field must have a value; Active or Inactive. Active/Inactive can be added with any capitalization and will be adjusted when the changes are saved.
  - Use school number for Biometric Engine Name.
- The **Middle Name** field can be blank, but you **MUST** include the delimiter for that field to act as a placeholder.
- The fields must be separated from each other by either a single tab or a space.
- If you use the **comma and space** as a delimiter, there can be NO commas in the fields themselves.
- Each field may be surrounded by **double-quotes**. Use these when you are using the **comma and space** delimiter, and one or more of the fields might contain a comma. Without the **double-quotes**, identiMetrics will get confused by the extra commas.
- If you choose to put **double-quotes** around each field then there can be NO **doublequotes** in the fields themselves (e.g. "O"Malley" would be incorrect).

## Sample import file format:

| Last Name | First Name | Middle Name | ID     | Level 1               | Level 2 | Opt-out | Inactive | Biometric Engine Name |
|-----------|------------|-------------|--------|-----------------------|---------|---------|----------|-----------------------|
| Smith     | Will       |             | 333724 | Franklin Elementary   | 02      | Opt-out | Active   | 115                   |
| Henderson | Courtney   | A           | 888124 | Franklin Elementary   | 05      | Opt-in  | Active   | 115                   |
| Jones     | Henry      | Scott       | 712548 | District Office       | Staff   | Opt-in  | Active   | 210                   |
| Jackson   | Sarah      | Emily       | 215783 | Jefferson High School | Staff   | Opt-in  | Inactive | 210                   |

## Need assistance? It's easy to get in touch with one of our Biometric Experts!

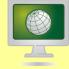

www.GOidM.com

support@identimetrics.net

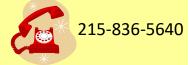